# Data sheet

# Energy meter with integrated Serial Modbus interface

**Controls Division**

Energy meters with an integrated Serial RS485 Modbus interface allow direct reading of all relevant data, such as energy (Total and partial), current and voltage for every phase and active and reactive power for every phase and for the three phases.

#### Main features:

- 3-phase energy meter,  $3 \times 230 / 400$  VAC 50 Hz
- Measurement through a current transformer up to 1500 Å
- Display of active power, voltage and current for every phase
- Display of active power for all phases
- Modbus RTU Interface to query the data
- Reactive power for every and/or all Phases available through interface
- Up to 247 meters can be connected to the Modbus Interface
- 7-digits display
- Lead seal possible with cap as accessory
- Accuracy class B according to EN50470-3, accuracy class 1 according to IEC62053-21

## Order Number

Technical data

. . . . . . . . . . . . . . . . . . . .

. . . . . . . . . . . . . .

. . . . . . . . . . . . . .

Display without mains power

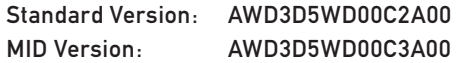

Precision class B according to EN50470-3,

Power consumption Active 0.4W per phase Counting range 00<sup>'000'00</sup> …99'999'99<br>99'999'99... 1'000'000 ....9'999'99

Operating voltage 3 × 230 / 400 VAC, 50 Hz Tolerance –20% /+15%

Display LCD backlit, digits 6mm high

Capacitor based LCD max. 2 times over 10 days

class 1 according to IEC62053-21

1˙000˙000 …9˙999˙999

# **Mounting**

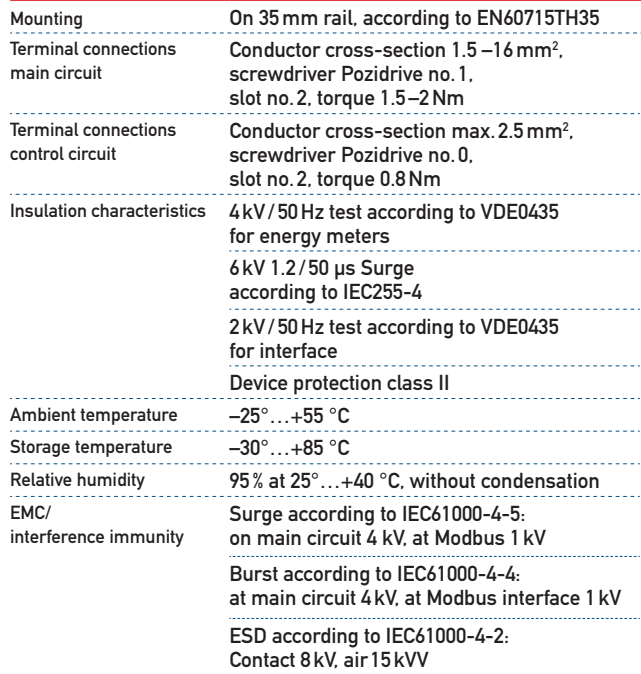

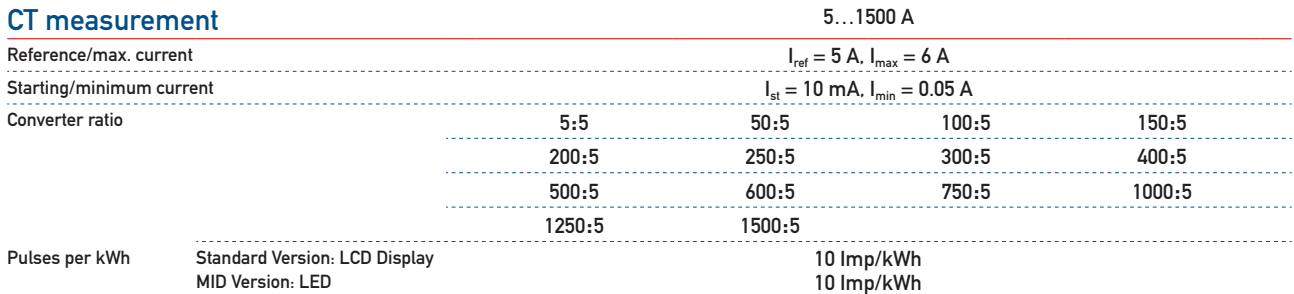

## Error indication

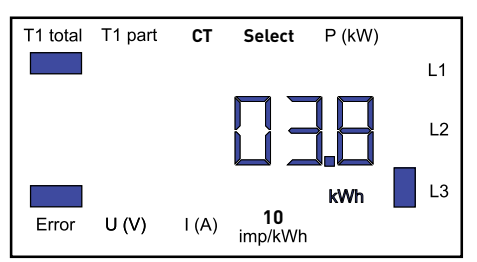

Example: connection error at L3 example: connection error at L1 and L3

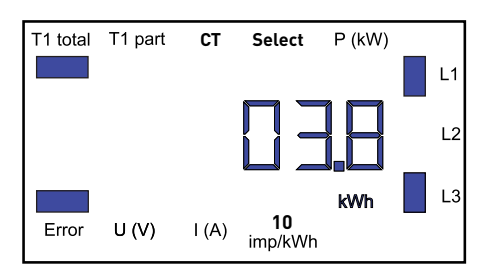

#### Dimensioned drawings

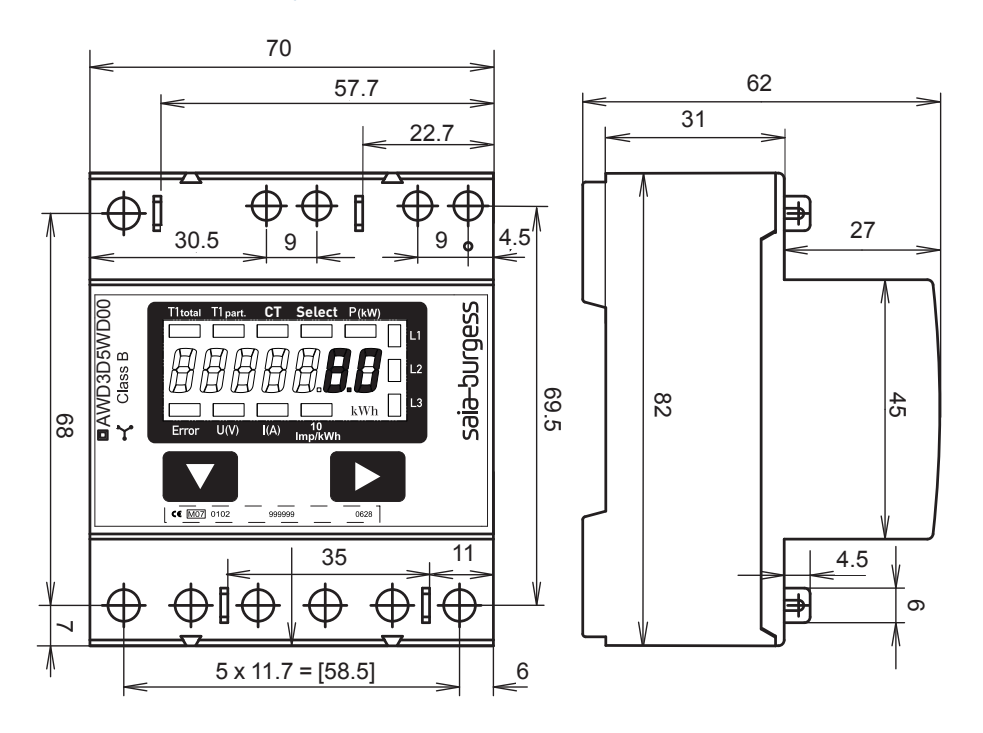

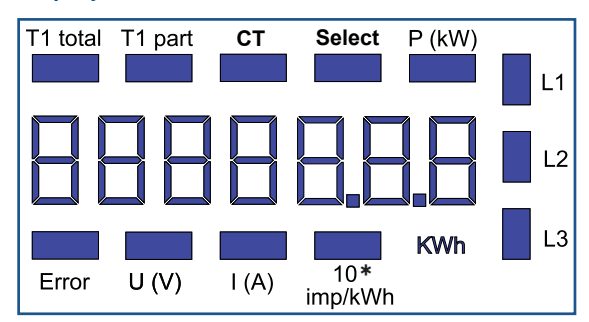

\*10 imp/kWh only for standard version

- Display elements T1 total Indicates total consumption
	- T1 part Indicates partial consumption This value can be reset
	- CT Indicates the setting for the current transformer ratio
	- Select When bridge Z1-Z2 is open, the transformer ratio can be adjusted under menu item: Select
	- P (kW) Indicates the instantaneous output per phase or for all phases
	- U (V) Indicates voltage per phase
	- I (A) Indicates current per phase
	- 10 Imp/kWh Pulsates according to the amount of used power.
	- kWh Indicates the unit kWh for display of consumption (only for standard version)
	- L1 / L2 / L3 Whenever the display shows P, U, I or Error, the corresponding phase will be indicated
	- Error When phase is absent or current direction is wrong. The corresponding phase will also be indicated.

## Menu to display the value on LCD

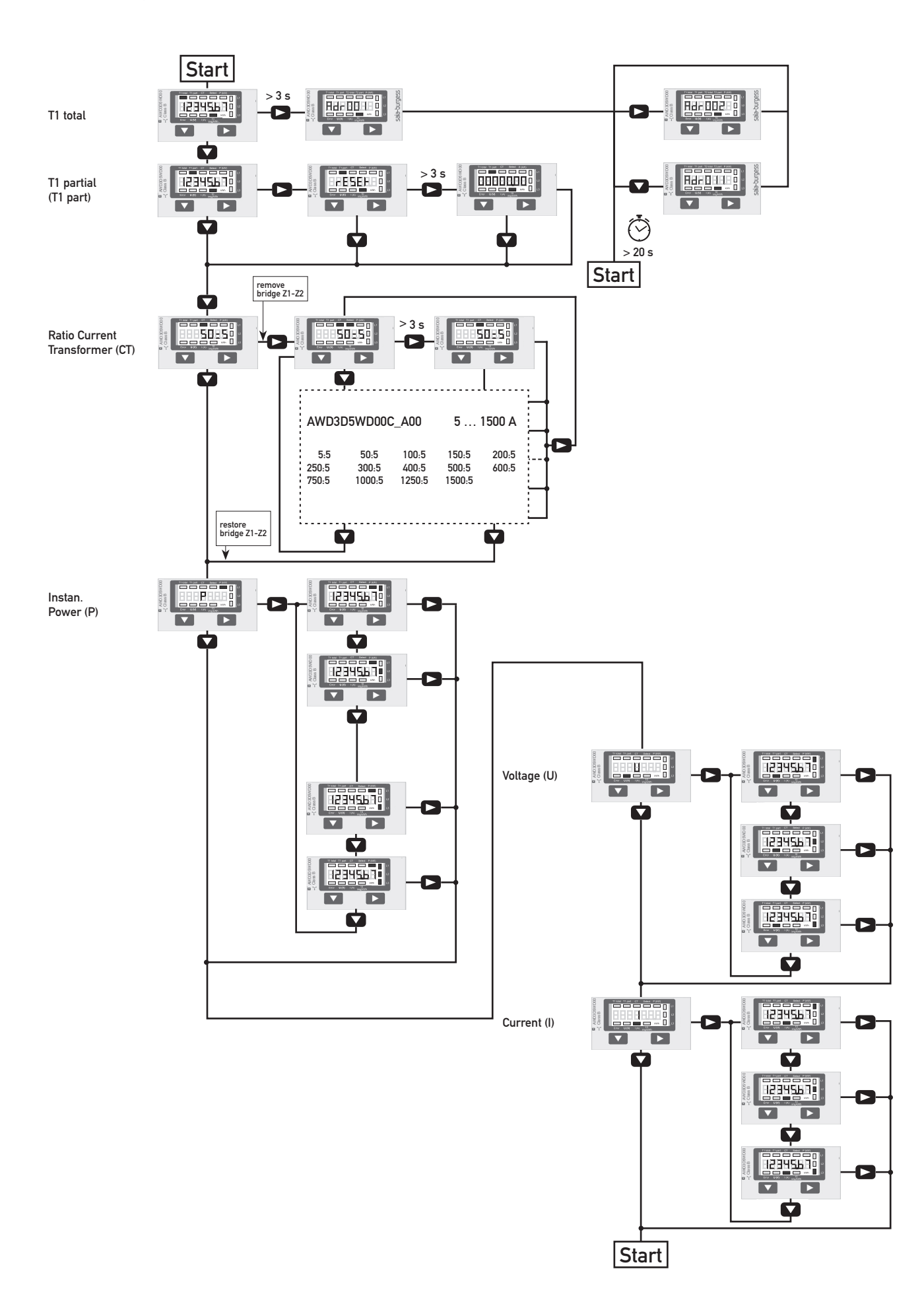

## Wiring diagram

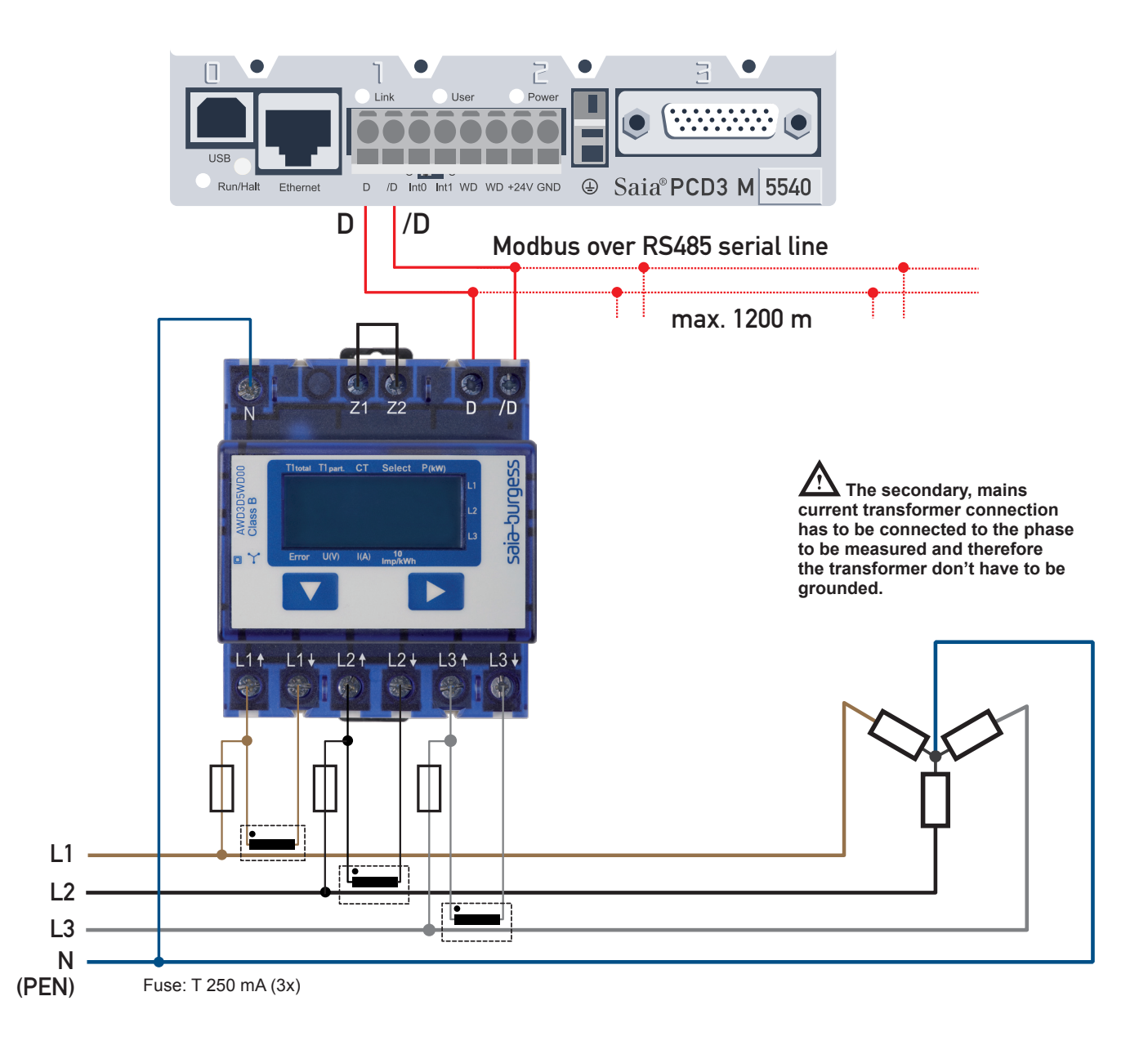

#### Technical data Modbus

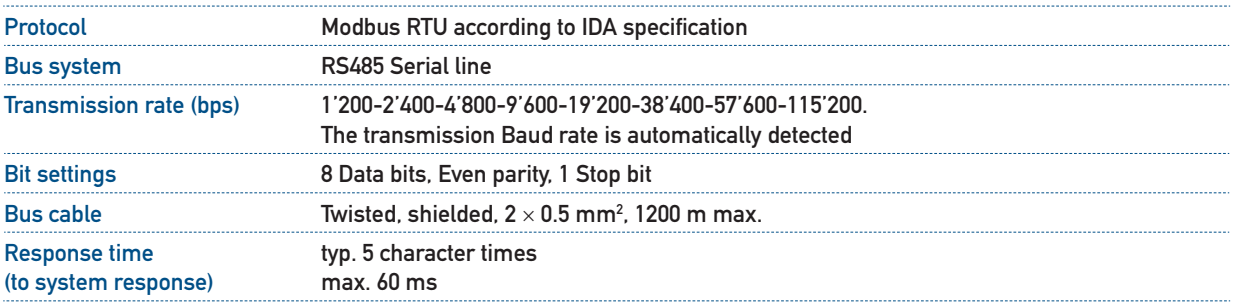

- The Interface works only if the Phase 1 is connected.
- The communication is ready 30 s after the Power On.
- Refresh Time for the Data is 10 s. Therefore the delay between reads of the same Data should be at least 10 s.
- The use of Energy meters in Bus with intensive communication can increase the data refresh time.
- 247 Devices can be connected to the Modbus. Over 128 Devices, a repeater should be used.
- The Interface don't have a terminal resistor, this should be provided external.
- For the following transmission rate changes a restart of the counter is necessary: 1'200 → 57'600, 1'200 →115'200 and 2'400 → 115'200.
- For a description of the used Registers please look at the Register Page.

#### Data transmission

- Only «Read Holding Registers [03]/ Write Multiple Registers [16]» instructions are recognized.
- Up to 20 Registers can be read at a time.
- The device supports broadcast messages.
- In accordance with the Modbus protocol, a register R is numbered as R 1 when transmitted.
- The device has a voltage monitoring system. In case of voltage loss, registers are stored in EEPROM (transmission rate, etc.)

#### Exception Responses

- ILLEGAL FUNCTION [01]: The function code is not implemented.
- ILLEGAL DATA ADDRESS [02]: The address of some requested registers is out of range or more than 20 registers have been requested.
- ILLEGAL DATA VALUE [03]: The value in the data field is invalid for the referenced register.

#### Change the Modbus address direct on device

- To modify the Modbus address, press 3 sec on ▶ touch
- In menu,  $\blacktriangledown$  increase address by 10,  $\blacktriangleright$  increase by 1
- Once the address is selected wait for the root menu to come back

# Registers

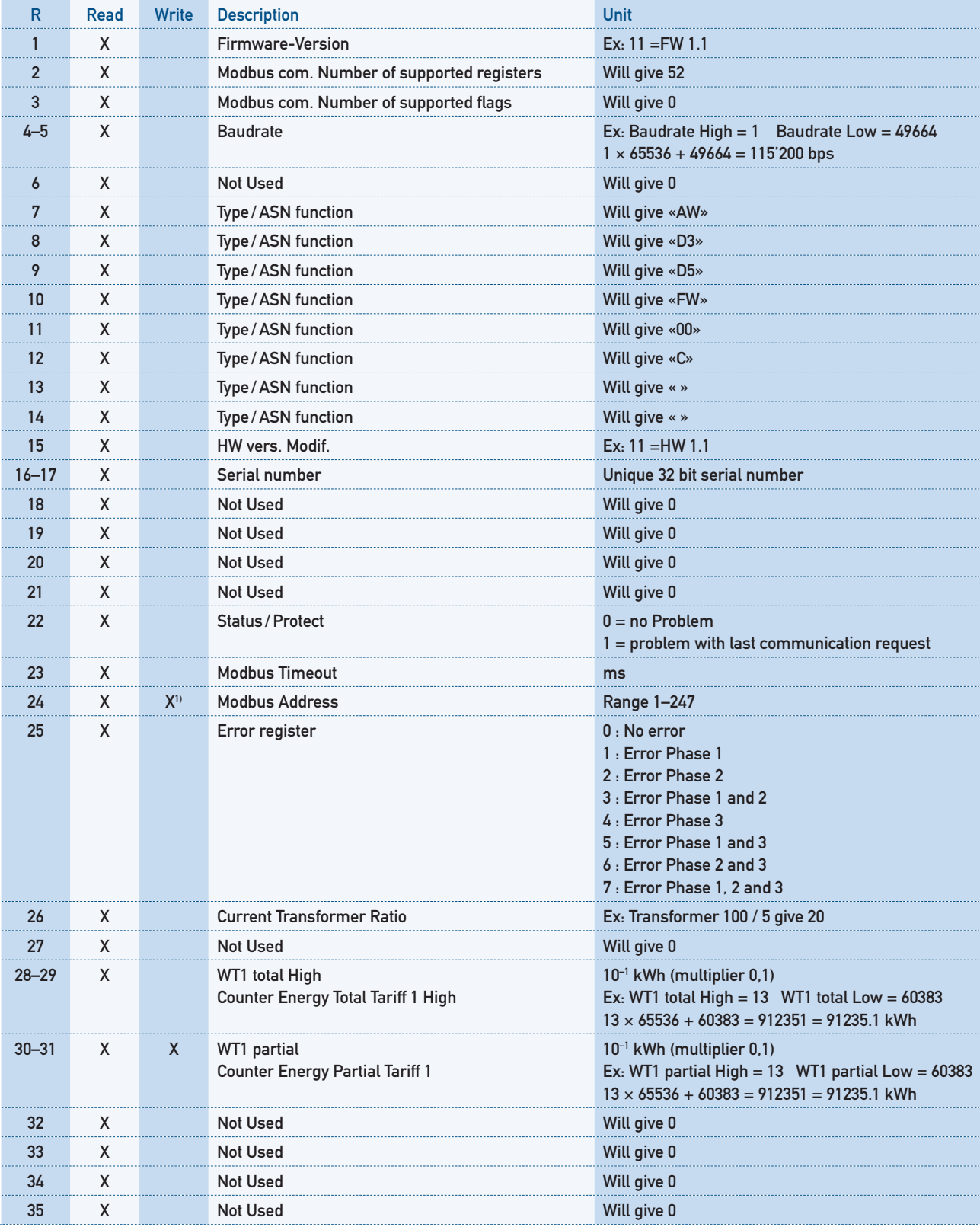

For double registers (4 –5, 16–17, 28 –29, 30 –31) the high register is sent first (big\_Endian). The Partial counter (30 –31) can be resetted by writing 0 in both registers in the same message.

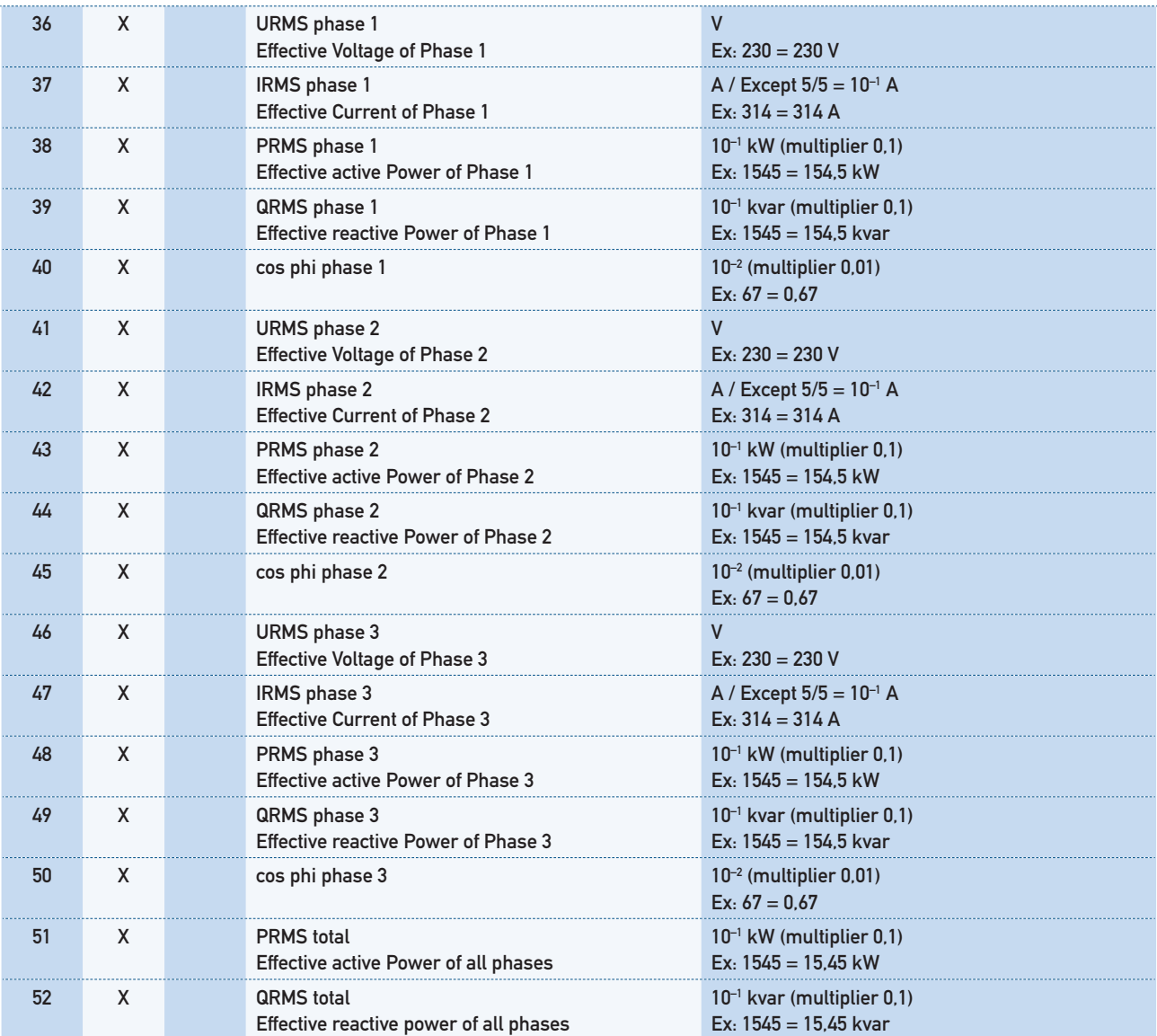

1) The Modbus Address register is not writable with a broadcast message.

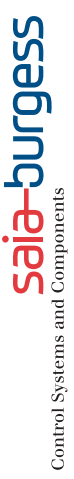

#### **Contact**

Switzerland and international

Saia-Burgess Controls Ltd Bahnhofstrasse 18 CH-3280 Murten/Schweiz T +41 (0)26 672 72 72 F +41 (0)26 672 74 99 [pcd@saia-burgess.com](mailto:pcd%40saia-burgess.com?subject=feedback%20from%20the%20data%20sheet%2026/528) [www.saia-pcd.com](http://www.saia-pcd.com) 

Product Support, Technical reference website: [www.saia-support.ch](http://www.saia-support.ch) 

This brochure was received from: